# intelbras

## Manual de instalação

**DC 3201**

## intelbras

#### **DC 3201 Câmera veicular Full HD Duo**

Parabéns, você acaba de adquirir um produto com a qualidade e segurança Intelbras.

A câmera veicular Full HD DC 3201 foi desenvolvida para que você tenha o poder de monitorar todos os momentos dentro e fora do veículo, podendo lhe auxiliar em caso de eventualidades. Com duas câmeras em um único produto, imagens em alta definição Full HD, campo de visão de 150° frontal e 130º interno você terá um monitoramento ainda mais claro e amplo. Siga os passos deste guia e inicie o monitoramento agora mesmo.

**Atenção:** este produto não possui aplicativo próprio e não é compatível com aplicativos Intelbras.

## Cuidados e segurança

- » **Segurança no transporte:** os devidos cuidados devem ser adotados para evitar danos causados por peso, vibrações violentas ou respingos de água durante o transporte, armazenamento e instalação.
- » **Guarde a embalagem e o guia de instalação para uso futuro:** guarde cuidadosamente a embalagem da câmera veicular Full HD Duo para o caso de haver necessidade de envio ao fabricante para garantia, embalagens diferentes da original podem causar danos ao dispositivo durante o transporte.
- » **Segurança elétrica:** toda instalação e operação devem estar conforme as normas de segurança elétrica local. Nós não assumimos nenhuma obrigação ou responsabilidade por incêndios ou choques elétricos causados por manuseio e instalações inapropriadas.
- » **Manuseio:** não desmonte a câmera e não toque em suas partes internas, pois causa a perda de garantia. Não deixe a câmera cair, pois pode causar danos ao produto e não a exponha a choques e vibrações.
- » **Limpeza:** desligue a alimentação da câmera antes de limpá-la. Não utilize produtos de limpeza líquidos ou em aerosol. Use somente um pano umedecido com água para limpeza. A limpeza deverá ocorrer apenas na parte externa.
- » **Fontes de energia:** indicamos que esse produto seja utilizado com a fonte de alimentação que o acompanha.
- » **Instalação:** não instale a câmera sobre lugares instáveis, pois a queda pode gerar danos ao produto. A câmera deve ser instalada em local protegido contra exposição a substâncias inflamáveis, explosivas ou corrosivas. Não instale a câmera em locais onde a temperatura interna do equipamento exceda os níveis acima e abaixo do permitido nas especificações técnicas. Evite expor a câmera a campos magnéticos e sinais elétricos. A câmera foi desenvolvida para ambientes internos livres de fenômenos naturais (chuva, granizo, etc.). Instale o produto corretamente, não obstruindo a visão e o airbag do motorista, ou isso causará mau funcionamento do produto e ferimentos pessoais.
- » **Utilização:** este produto tem como objetivo registrar a situação externa/interna do veículo como produto auxiliar. O objetivo do uso da câmera veicular não garante a segurança da direção dos usuários ou o reconhecimento de placas. No processo de uso deste produto, a Inltelbras não se responsabiliza por nada devido à falha do produto, perda de informações, operação do produto como resultado de acidentes de trânsito e qualquer outra perda. Os vídeos do produto são apenas para referência.
- » **Cuidados com os acessórios:** sempre utilize os acessórios recomendados pelo fabricante. Antes da instalação, abra a embalagem e verifique se todos os componentes estão inclusos. Contate o revendedor local imediatamente caso não localize algum componente na embalagem.
- » **Conexões:** não faça conexões não recomendadas pelo fabricante, pois há risco de incêndios, choque elétrico ou ferimentos.
- » **Assistência técnica:** não tente consertar este produto, abrindo ou removendo a tampa; além de perder a garantia, pode ser perigoso. Deixe que toda assistência seja feita por nossa rede autorizada.
- » **Atenda às advertências:** siga todas as instruções indicadas neste guia.
- » **LGPD Lei Geral de Proteção de Dados Pessoais:** este produto faz tratamento de dados pessoais, porém a Intelbras não possui acesso aos dados a partir deste produto. Este produto possui criptografia no armazenamento dos dados pessoais.

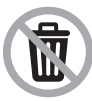

Este produto possui uma pilha/bateria interna. Após sua vida útil, as pilhas/baterias devem ser entregues a uma assistência técnica autorizada da Intelbras ou realizar diretamente a destinação final ambientalmente adequada evitando impactos ambientais e a saúde. Caso prefira, a pilha/bateria assim como demais eletrônicos da marca Intelbras sem uso, pode ser descartado em qualquer ponto de coleta da Green Eletron (gestora de resíduos eletroeletrônicos a qual somos associados). Em caso de dúvida sobre o processo de logística reversa, entre em contato conosco pelos telefones (48) 2106-0006 ou 0800 704 2767 (de segunda a sexta-feira das 08 ás 20h e aos sábados das 08 ás 18h) ou através do e-mail suporte@intelbras.com.br.

## Índice

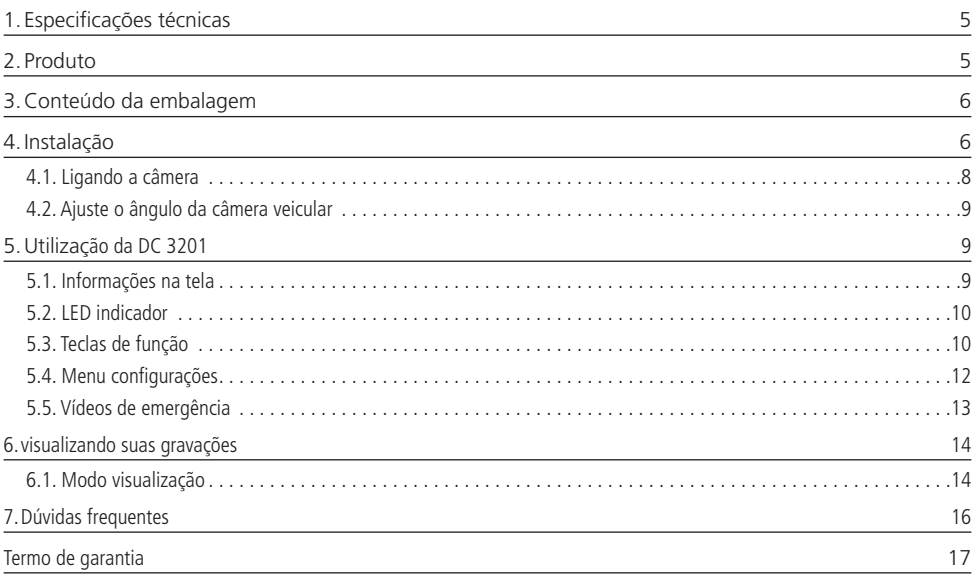

## <span id="page-4-0"></span>1.Especificações técnicas

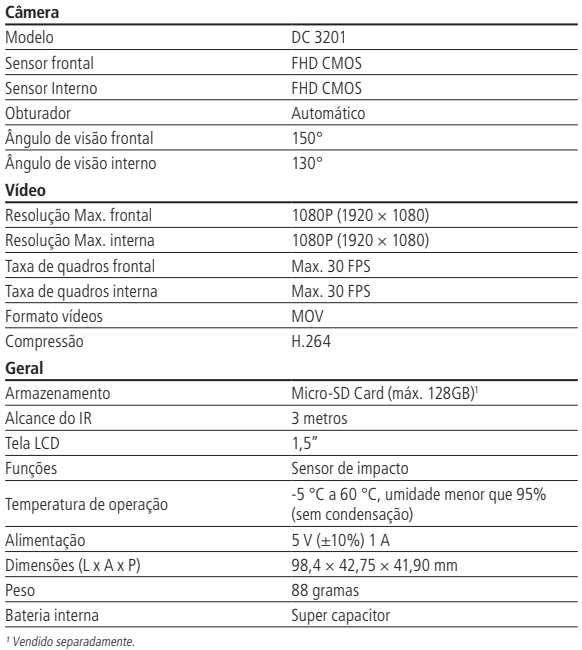

## 2. Produto

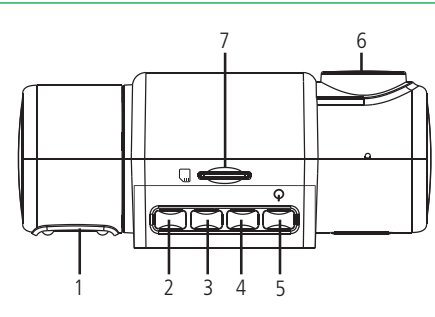

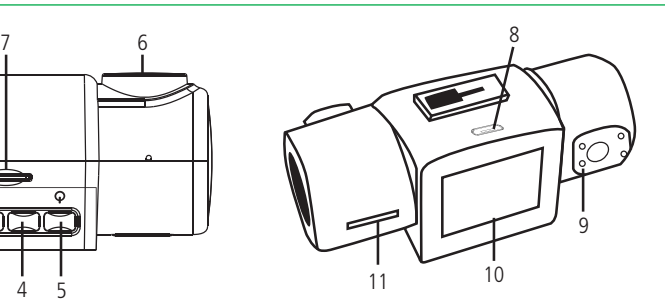

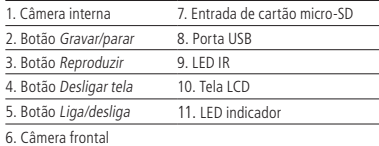

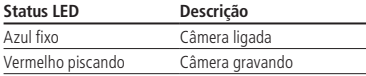

## <span id="page-5-0"></span>3.Conteúdo da embalagem

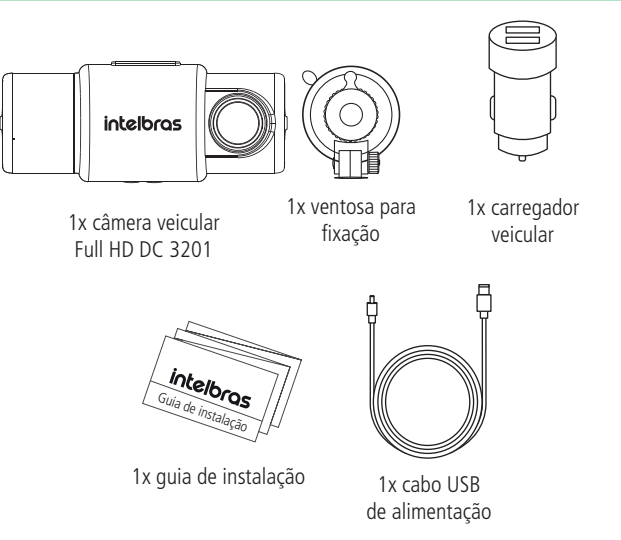

**Obs.:** o consumo da câmera é de apenas 1 A, já fonte que fornecida com o produto tem capacidade maior, de 2.4 A, para proporcionar ao usuário a possibilidade de usar junto, algum outro dispositivo do seu cotidiano.

A câmera e o segundo dispositivos (caso utilizado) devem respeitar as especificações técnicas da fonte, 5 V / 2,4 A.

### <span id="page-5-1"></span>4.Instalação

1. Instalação da câmera: siga os passos abaixo para a instalação do produto. **Obs.:** a instalação do produto deve ser feita com o carro parado e em local seguro.

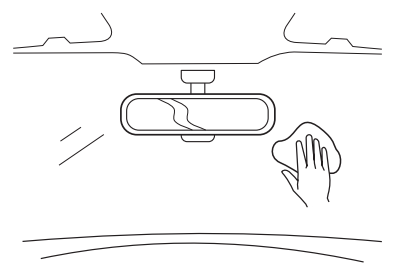

Limpe o para-brisas deixando-o livre de sujeira

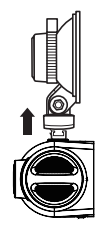

Instale a ventosa na câmera

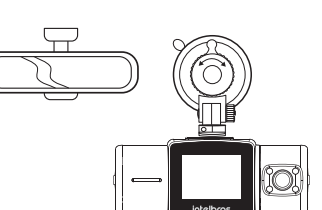

Fixe a ventosa no para-brisas

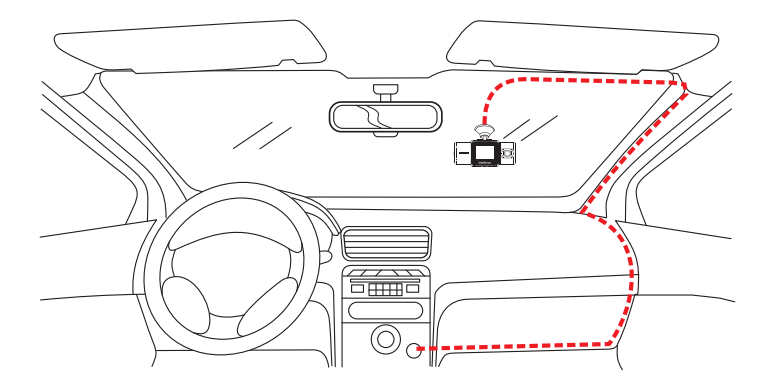

Acomode o cabo no teto e coluna lateral, deixando livre a visão do motorista. A instalação do cabo não pode interferir nos sistemas de segurança do veículo como airbags. Após conecte o carregador veicular na tomada 12 V disponível no veículo.

**Obs.:** Para uma melhor qualidade das imagens gravadas, certifique-se que a lente e para-brisa do veículo estejam limpos. Para limpeza da lente não utilize líquidos. Utilize um pano seco e limpo.

2. Instalação do micro-SD: insira o cartão micro-SD na entrada correspondente até ouvir um clique.

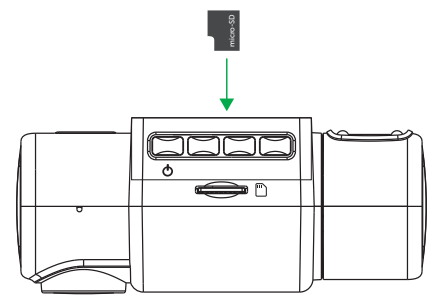

A tabela abaixo mostra uma estimativa de tempo de armazenamento conforme o tamanho do seu cartão micro-SD. Lembrando que a DC 3201 possui duas câmeras gravando a todo momento.

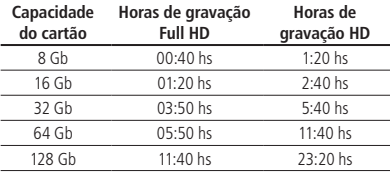

#### <span id="page-7-0"></span>**4.1. Ligando a câmera**

Ligue sua câmera à fonte de alimentação através do carregador veicular e conecte à tomada 12 V do veículo.

Certifique-se que a tomada 12 V do veículo esteja alimentada, caso contrário siga as instruções descritas no manual do veículo.

Ao conectar o cabo alimentado a câmera deverá ligar-se automaticamente. Caso contrário pressione o botão Liga/desliga por 3 segundos, a luz indicadora ficará azul.

**Atenção:** nós casos que o veículo não desliga a tomada 12 V de forma automática ao desligar o motor, aconselhamos que a câmera seja desligada de forma manual através do botão Liga/desliga.

Siga os passos da tela para configurar a câmera:

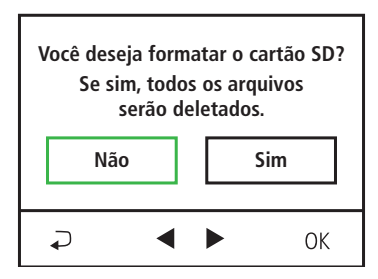

1. Use as teclas de navegação para selecionar a opção desejada, vale lembrar que quando o cartão micro-SD é formatado todos os arquivos presentes serão apagados. Para confirmar utilize a tecla OK.

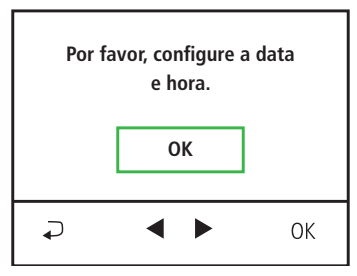

2. Você estará sendo direcionado para a tela de configuração de data e hora. Confirme utilizando o botão OK.

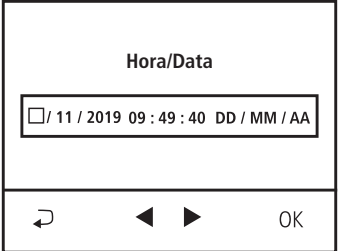

3. Configure a data e hora, para avançar utilize o botão OK e quando finalizado confirme utilizando o botão  $\bar{\bullet}$ .

Após finalizar este processo, sua câmera irá iniciar o processo de gravação automaticamente toda vez que for dada a partida no veículo ou quando a tomada 12 V dele for alimentada.

**Importante:** esse processo de formatação do cartão micro-SD e de ajuste de data e hora, é necessário apenas na primeira vez que configuramos a câmera, uma vez configurado esses parâmetros a câmera passa a gravar automaticamente toda vez que alimentada. Só será necessário realizar estas configurações novamente se for realizado um reset (restaurar os padrões de fábrica) na câmera.

#### <span id="page-8-0"></span>**4.2. Ajuste o ângulo da câmera veicular**

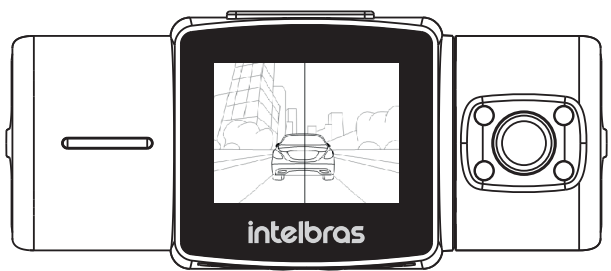

Verifique a imagem na tela principal, gire a câmera para ajustar o ângulo, verifique se a câmera está bem na frente do carro.

## 5.Utilização da DC 3201

#### **5.1. Informações na tela**

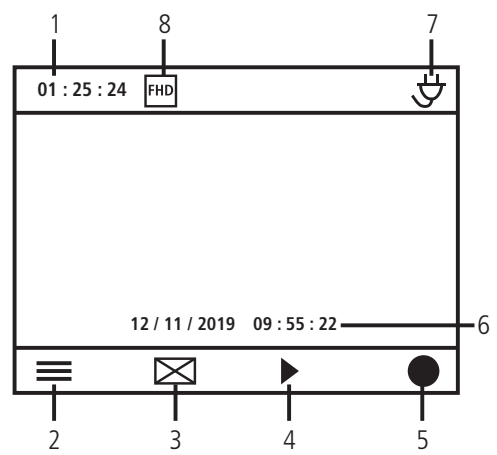

- 1. Tempo de gravação;
- 2. Menu;
- 3. Desligar tela;
- 4. Reproduzir;
- 5. Iniciar Gravação;
- 6. Data/hora;
- 7. Indicação de alimentação;
- 8. Resolução.

#### <span id="page-9-0"></span>**5.2. LED indicador**

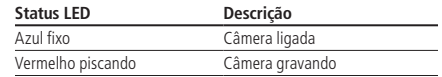

#### **5.3. Teclas de função**

A câmera veicular DC 3201 possui 4 teclas de função correspondentes aos ícones mostrados no visor LCD:

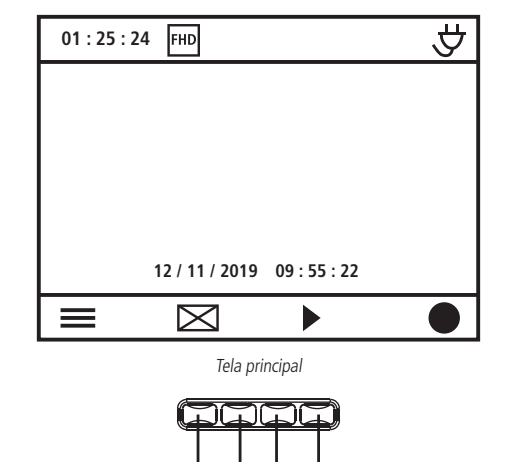

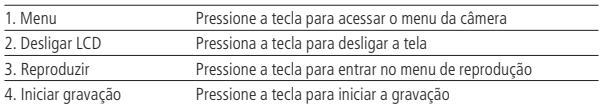

1 2 3 4

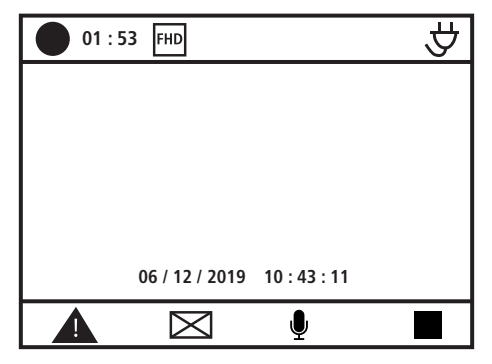

Tela do menu de gravação

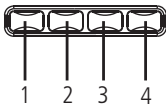

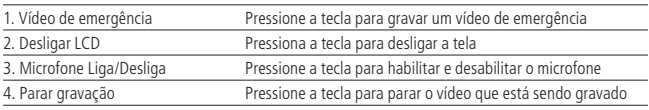

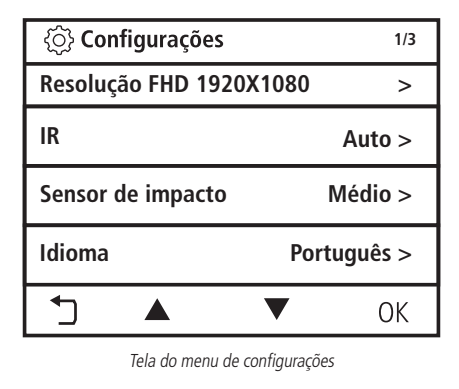

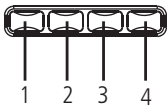

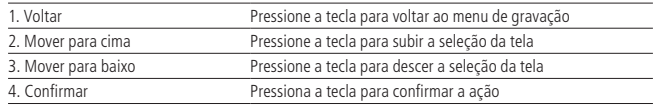

#### <span id="page-11-0"></span>**5.4. Menu configurações**

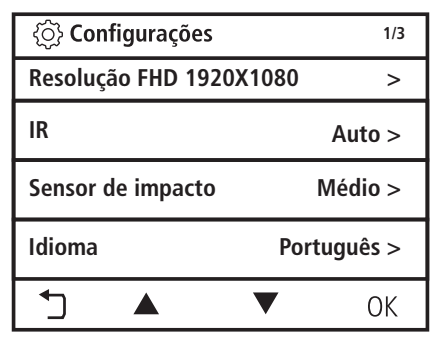

**Obs.:** para poder ter acesso ao Menu, a câmera não poderá estar gravando um vídeo, para parar a gravação pressione a tecla parar gravação

#### **Opções do menu vídeo**

#### **Resolução**

A câmera veicular DC 3201 suporta gravação em Full HD e HD, para selecionar utilize a função resolução localizada no menu de vídeo.

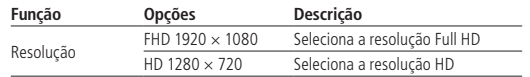

#### **IR**

Os LEDs infravermelhos estão presentes na câmera interna, eles auxiliam na visualização das imagens noturnas. Você pode escolher a opção conforme abaixo:

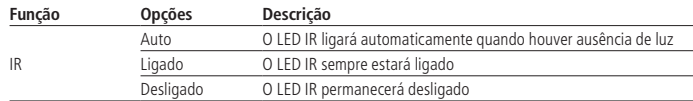

#### **Sensor de impacto**

A função sensor de impacto irá bloquear um vídeo quando houver um impacto em seu veículo, essa função possui 4 níveis descritos abaixo:

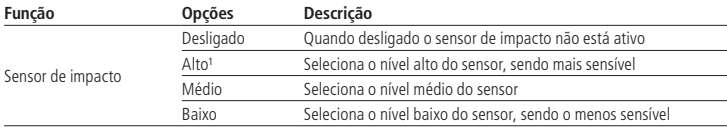

<sup>1</sup> Estradas irregulares podem gerar grande número de vídeos protegidos, caso a sensibilidade esteja selecionada como alta. A Intelbras recomenda a utilização do nível padrão baixo.

**Obs.:** os vídeos protegidos podem ocupar um espaço máximo de 20% do cartão SD, após serão substituídos por novos vídeos gravados.

**Idioma**

Você pode definir entre três diferentes idiomas do menu da câmera que são eles: Inglês, Português e Espanhol.

Como idioma padrão a câmera irá iniciar em Português.

#### **Hora / Data**

Configure a data e hora do dispositivo.

#### <span id="page-12-0"></span>**Desligar tela**

Selecione a função para desligar a tela após tempo de inatividade conforme abaixo:

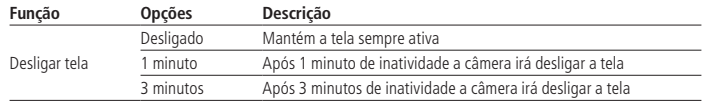

#### **Volume**

Selecione o volume do alto falante para reprodução dos vídeos no menu reprodução:

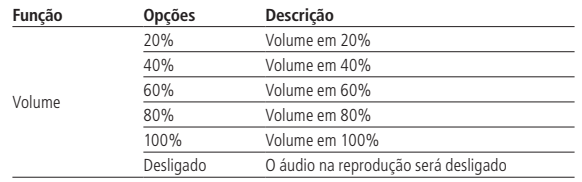

**Obs.:** essa função é apenas para selecionar o nível do volume do alto falante na reprodução do vídeo, não interfere no ganho do microfone.

#### **Formatar**

Está função irá apagar todos os dados presentes no cartão micro-SD.

Selecione a opção confirmar para que a câmera formate o cartão.

**Obs.:** utilize essa função com cautela, pois todos os vídeos gravados serão apagados.

#### **Padrão**

Selecione esta função para retornar as configurações padrão da sua câmera.

#### **Versão**

Essa opção irá mostras a versão atual do firmware presente na sua câmera.

#### **5.5. Vídeos de emergência**

Quando a câmera estiver gravando você pode gravar um vídeo de emergência pressionando a tecla emergência represen-

tada pela tecla **A**.

Na tela principal do produto será exibido um ícone informando que o vídeo gravado é de emergência.

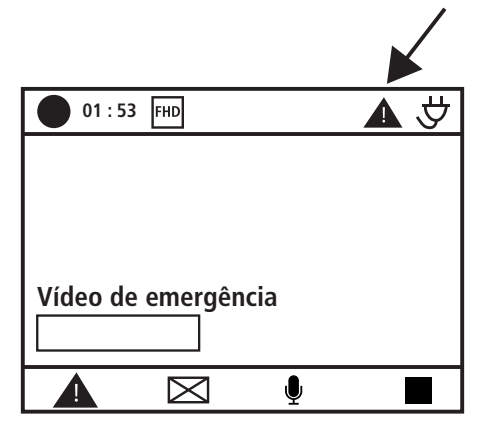

Após pressionar o botão a câmera irá gravar um vídeo de mais um minuto, e salvar esse vídeo na pasta EVENT dentro do cartão micro-SD. A barra em amarelo mostra a progressão do vídeo gravado.

**Obs.:** os vídeos de emergência podem ocupar um espaço máximo de 20% do cartão SD, após serão substituídos por novos vídeos de emergência gravados.

### <span id="page-13-0"></span>6.visualizando suas gravações

#### **6.1. Modo visualização**

Para acessar o modo gravação pressione o botão reproduzir representado pela tecla na tela principal. **C**<br>Camera front<br>B<br>Camera front **C**<br>tel

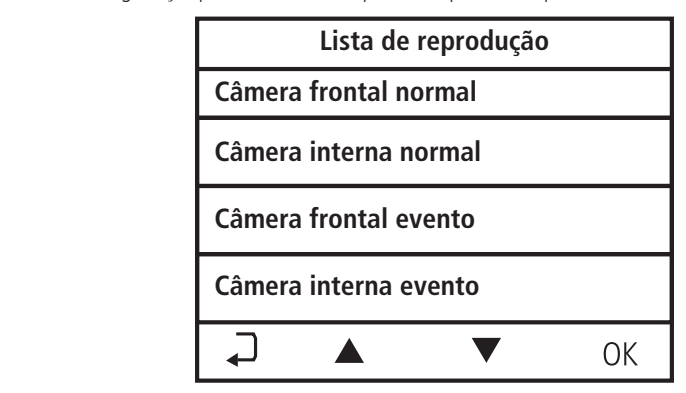

**Câmera interna normal Câmera frontal normal** 

- 1. Use as teclas **A v** para navegar
- Para voltar a tela principal pressione o botão voltar. 2. Pressione a tecla Ok para ter acesso a opção desejada.

**Câmera frontal evento**  Após selecionar a pasta desejada você poderá selecionar o vídeo que deseja visualizar.

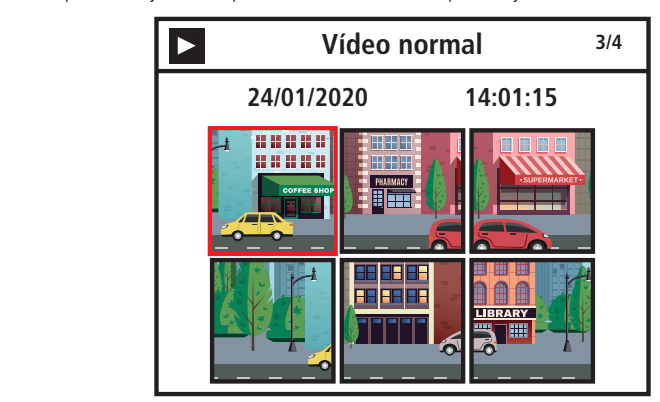

No menu reprodução você poderá excluir, avançar ou parar a reprodução do vídeo selecionado.

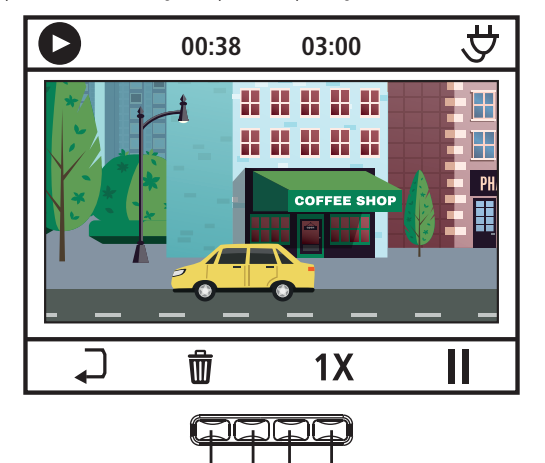

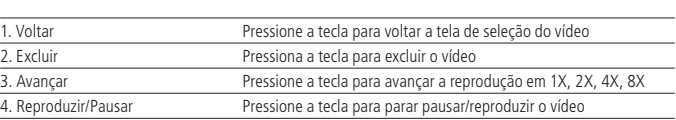

1 2 3 4

Reproduzir um vídeo no computador

Para reproduzir um vídeo no computador você poderá seguir as opções abaixo:

- 1. Utilizando o cartão micro-SD:
	- » Tenha acesso a um computador ou notebook que tenha entrada para cartão micro-SD ou que permita utilizar um leitor de cartão universal via USB. No exemplo abaixo, usaremos um com o sistema operacional Windows. Caso o seu computador não seja, realize os procedimentos equivalentes do seu sistema operacional;
	- » Insira seu cartão e espere o seu computador reconhecê-lo. Utilize um adaptador se necessário;

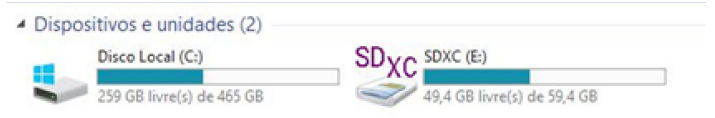

- » Insira seu cartão e espere o seu computador reconhecê-lo. Utilize um adaptador se necessário;
- » Após reconhecer o cartão, abra a pasta e selecione os arquivos que deseje reproduzir;
- » Pronto. Agora você poderá assistir os vídeos que deseja.

## <span id="page-15-0"></span>7.Dúvidas frequentes

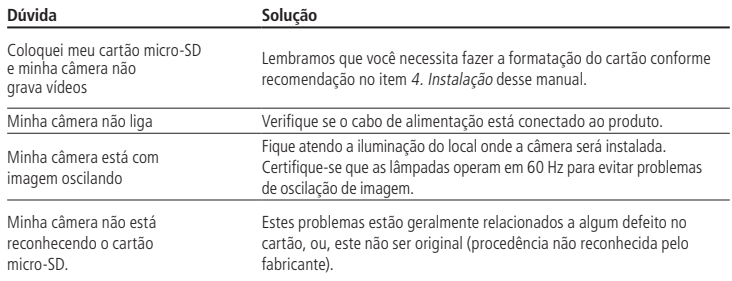

## <span id="page-16-0"></span>Termo de garantia

Fica expresso que esta garantia contratual é conferida mediante as seguintes condições:

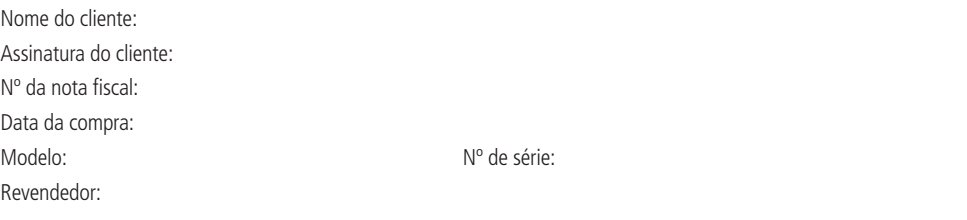

- 1. Todas as partes, peças e componentes do produto são garantidos contra eventuais vícios de fabricação, que porventura venham a apresentar, pelo prazo de 1 (um) ano – sendo este de 90 (noventa) dias de garantia legal e 9 (nove) meses de garantia contratual –, contado a partir da data da compra do produto pelo Senhor Consumidor, conforme consta na nota fiscal de compra do produto, que é parte integrante deste Termo em todo o território nacional. Esta garantia contratual compreende a troca expressa de produtos que apresentarem vício de fabricação. Caso não seja constatado vício de fabricação, e sim vício(s) proveniente(s) de uso inadequado, o Senhor Consumidor arcará com essas despesas.
- 2. A instalação do produto deve ser feita de acordo com o Manual do Produto e/ou Guia de Instalação. Caso seu produto necessite a instalação e configuração por um técnico capacitado, procure um profissional idôneo e especializado, sendo que os custos desses serviços não estão inclusos no valor do produto.
- 3. Após sua vida útil, o produto deve ser entregue a uma assistência técnica autorizada da Intelbras ou realizar diretamente a destinação final ambientalmente adequada evitando impactos ambientais e a saúde. Caso prefira, a pilha/bateria assim como demais eletrônicos da marca Intelbras sem uso, pode ser descartado em qualquer ponto de coleta da Green Eletron (gestora de resíduos eletroeletrônicos a qual somos associados). Em caso de dúvida sobre o processo de logística reversa, entre em contato conosco pelos telefones (48) 2106-0006 ou 0800 704 2767 (de segunda a sexta-feira das 08 ás 20h e aos sábados das 08 ás 18h) ou através do e-mail suporte@intelbras.com.br.

Sendo estas as condições deste Termo de Garantia complementar, a Intelbras S/A se reserva o direito de alterar as características gerais, técnicas e estéticas de seus produtos sem aviso prévio.

O processo de fabricação deste produto não é coberto pelos requisitos da ISO 14001.

Todas as imagens deste manual são ilustrativas.

# intelbras

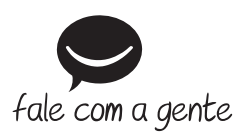

**Suporte a clientes:** (48) 2106 0006 **Fórum:** forum.intelbras.com.br **Suporte via chat:** intelbras.com.br/suporte-tecnico **Suporte via e-mail:** suporte@intelbras.com.br **SAC:** 0800 7042767

**Onde comprar? Quem instala?:** 0800 7245115

Importado no Brasil por: Intelbras S/A – Indústria de Telecomunicação Eletrônica Brasileira Rodovia SC 281, km 4,5 – Sertão do Maruim – São José/SC – 88122-001 CNPJ 82.901.000/0014-41 – www.intelbras.com.br

01.21 Origem: China